# GEODYN-II/SOLVE対話型解析システム(GDIS)による SLRデータ解析

藤田雅之·久保岡俊宏:海洋研究室 池田信広:航法測地課

## SLR Data Analyses by GEODYN-II/SOLVE Interactive Analysis System, GDIS

Masayuki Fujita, Toshihiro Kubo-oka : Ocean Research Laboratory Nobuhiro Ikeda : Geodesy and Geophysics Division

## 1. はじめに

水路部では、海洋測地の推進を目的として、人工 衛星レーザー測距(SLR)観測を実施し,データ解 析を行っている. SLRデータ解析の高精度化を図る ため,米国航空宇宙局(NASA)の軌道解析ソフト ウェア GEODYN-II. およびその補助ソフトウェア SOLVE を導入した (藤田·仙石, 1997). これらの ソフトウェアは,非常に汎用化されている反面,そ の運用にあたっては,多くの解析条件の選択をユー ザーが適切に行わなければならない上,諸段階でか なり煩雑な作業が必要である.

そこで,我々の目的とする標準的な解析をより簡 易に行うため,そのユーザーインターフェイスを整 備し,対話型システム GDIS (GeoDyn Interactive System)を作成した.このシステムでは, GEODYN-II/SOLVEの運用における各種設定や,ジョブの実 行,後処理等,通常必要な過程を,すべて対話形式 で行うことができる。また、標準解析モードとして, あじさい, ラジオス I, II, ステラ, スターレット を用いた測地解析モードと TOPEX/Poseidon 用いた軌道解析モードが設定されている.

ここでは、その概要について述べると共に、標準 解析例を示す。なお、本稿全般にわたり、前報告(藤 田・仙石, 1997)の内容を前提とする.

2. GDISの概要

# 2.1 使用環境 UNIX

## 2.2 使用言語

BOURNE SHELL, FORTRAN, C

2.3 ディレクトリ構造

第1図に本システムのディレクトリツリーを示 .必要なファイルは,[GEODYN-II]の下にすべ て収められている。以下、各ディレクトリに格納さ れているファイルについて簡単に記す.

- · BIN & COMPUTER OF BIN GEODYN-IIの実行ファイル
- ・SOURCE "BIN"内にある実行ファイルのソースファイル
- ・SUPPORT 暦ファイル,テーブルファイル,重力モデルファ イル等解析に必要な外部ファイル,その他の補助 ファイノレ
- ・SOLVE SOLVEを実行するために必要なファイル
- ・TOOL

 $=$ SCRIPT

対話型システムのためのスクリプトコマンド; ユーザーインターフェイスとなるのは,この部分

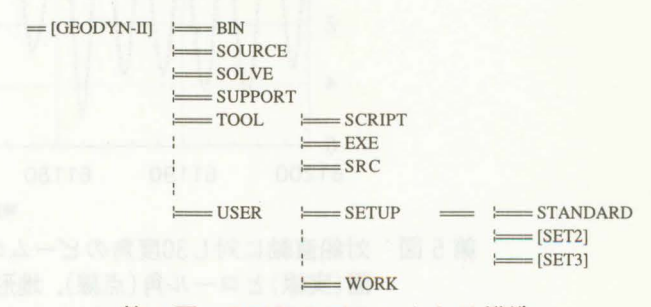

**● 第1図 GDIS のディレクトリ構造** 

 $=$  EXE

"SCRIPT"内で使用するツールコマンドおよびそ の他のユーティリティーコマンド

 $=$ SRC

"EXE"内にあるバイナリーコマンドのソース ファイル

・USER

 $=$ SETUP

セットアップのためのディレクトリ.この下の "STANDARD"の中に,測地用標準解析モード設 定が,"TOPEX''の中に TOPEX/Poseidonの軌 道解析実験用設定がなされている.目的や必要に 応じて,独自のディレクトリを作成することによ り,新しい解析モードを追加することもできる.

 $=$ WORK

ワークディレクトリ.ユーザーが自由に利用し てよい.

これらのうち,元の GEODYN-II/SOLVEに新 たに作成·追加した部分は, "TOOL", "USER/SET-UP"及び"SUPPORT"の一部である.

2.4 作業手順

1. 上記ディレクトリのうち, "TOOL/EXE", "TOOL/SCRIPT"にコマンドパス指定をする. これは, ".vueprofile"や".cshrc"等, UNIX のユー ザー初期設定ファイルで設定しておくと省略でき る.

2. データを準備する. quick look normal points, または MERIT-II形式のもの.

3.作業ディレクトリ(どこでもよい)で,"GDIS" を実行すると、第2図のスクリプトコマンドの一

INTERACTIVE SYSTEM FOR GEODYN-II/SOLVE ANALYSIS (HYDROGRAPHIC DEPARTMENT OF JAPAN) CREATED IN JUL.1997 \* SELECT SCRIPT COMMAND IN THE FOLLOWINGS. 1. GDCONV : DATA CONVERSION<br>2. GDSET : SETUP PROCEDURE SETUP PROCEDURE 3.GDRUN : SUBMIT JOB<br>4.GDEDIT : EDIT DATA ; REWRITE SETUP FILE S.GDPOST : RENAME FILES AND CLEAN DIRECTORY AFTER JOB 6.GDSLV : SOLVE PROCEDURE (SINGLE ARC) 6.GDSLV : SOLVE PROCEDURE (SINGLE ARC)<br>7.GDMSLV : SOLVE PROCEDURE (MULTI ARC CO 7.GDMSLV : SOLVE PROCEDURE (MULTI ARC COMBINED)<br>8.SLVUE : BROWSE SOLVE RESULT 8. SLVUE : BROWSE SOLVE RESULT<br>9. GDRES : BROWSE RESIDUAL INFO : BROWSE RESIDUAL INFORMATION x. EXIT

第2図 GDISの初期画面

覧が表示されるので、この中で順に選択する. コ マンドラインでこれらのスクリプトコマンドを直 接入力してもよい. 以後, 対話形式で順に入力し ていく.基本的に,一連の作業順に並んでいるが, 場合に応じて省略できるものもある.詳しくは次 2.5を参照のこと.

2.5 スクリプトコマンド

以下に、コマンドの内容について記す.

(1) GDCONV

データ変換を行う. quick look normal points か ら MERIT-II, さらに GEODYN-II binaryへの変 換ができる. MERIT-IIから GEODYN-II binary への変換は、次の"GDSET"の中で行ってもよい. (2) GDSET

GEODYN-IIのセットアップファイルを作成す る.続けてジョブの実行もできる.このコマンドを 実行する際の必須ファイルは,解析に用いる MERIT-II あるいは GEODYN-II binary形式の データのみである.

セットアップファイルは,"YYMMDD.in"という 名前で作成される。また、ディレクトリ内には、中 間ファイル"SETGD.para", "epg.in"が残るととも に, GEODYN-IIジョブ実行用のシェル"rungd"が 作成される。これらのファイルは、スクリプトコマ ンドのみを用いた作業では,特に意識することはな いが,後述の応用の際利用できる.

(3) GDRUN

GEODYN-IIのジョブを実行する.これは, "GDSET"で作成されるシェノレ"rungd"を実行して いるだけである.

(4) GDEDIT

GEODYN-IIジョブ終了後,結果ファイル "iieout"内の各観測局の残差情報を元に,データの 編集を行い,編集後のセットアップファイルを作成 する.その際,衛星初期位置も,自動的に更新され る. 元のセットアップファイルは, "YYMMDD.in. bak"という名前で保存される.

これを行った後, "GDRUN"あるいは"rungd"に てジョブを再実行する.

ジョブ終了時(データ編集を行う場合にはその最 終ジョブ終了時)に一度行い,結果ファイルの改名, テンポラリーファイルの削除等作業ディレクトリ内 の整理を行うことしています。

改名を行うファイルは,

"iieout":結果のアスキーファイル

"ftn71":正規方程式(E-matrix)ファイル

"ftn08": 軌道 (true of date) ファイル である. その他のジョブ実行中に作成されたテンポ ラリーファイルは消去される。また、ジョブが終了 していない段階で、このコマンドを実行すると,そ の旨メッセージが出る. 2000年 2000年 2000年 2000年 2000年 2000年 2000年 2000年 2000年 2000年 2000年 2000年 2000年 2000年 2000年 2000年 2000年 2000年 2000年 2000年 2000年 2000年 2000年 2000年 2000年 2000年 2000年 2000年 2000年 2000年 2000年 2000年 2000年 2000年 2000年

(6) GDSLV

SOLVEを実行する.測地用標準解析モードでは, GEODYN-IIの実行によって E-matrix が出力さ れ,グローパルパラメータの推定値は出力きれない ため,測位結果を見るためにはこれを実行する必要 がある この段階でも,いくつかの推定条件が選択 できる これらの条件は,ディレクトリ"SOLVE"内 のファイル" aprior.\*\*"で与えられている.異なる 拡張子をもっ新たな apriorファイルを作成するこ とによって、独自の条件設定を選択肢に加えること もできる.

(7) GDMSLV

SOLVEを実行する(多アーク結合).これは,複 数の E-matrixを結合して解くためのコマンドで, 異なる衛星であってもよい。それぞれの E-matrix number が必要であるが、本標準解析モードで作成 したものであれば、衛星名とエポック名を与えるだ けでよい

(8) SLVUE

SOLVEの解析結果を見る.これは,現在は予備的 なものである。今後、目的に応じて、常時オプショ ンをつけ加えていく予定である.

(9) GDRES

残差を見るためのツール。ポイント毎の残差、パ ス毎の平均, rms, ヒストグラムなどを表示する.

2.6 その他の操作

上記スクリプトコマンドを用いると、一連の作業 第3図 セットアップディレクトリの説明図

(5) GDPOST は またに ここの ここに おおおく おんじょう が続けて行えるが、途中以下の操作が有用な場合が ある、まず、ケースの一つの上に動かり、中国のアクセス

- ·衛星名,エポック,データ名は、"GDSET"内で対 話形式で与える代わりに、"SETGD.para"ファイ ルを作成あるいは編集することによって与えるこ とができる.(対話形式でも,結局このファイルを 作成している.)
- 解析条件として,標準モード以外で行いたい場 合,"epg.in"を編集した後,

gdepmodg < YYMMDD.in

を実行すると,標準出力に,新しい条件に書き換え られたセットアップファイルが出力される。

これによって変更できる条件は、

エポック アイトラーディング トー

軌道要素初期値

非保存力パラメータの推定頻度

iteration の回数

E-matrixの指定

である."epg.in"の中にこれらの項目の説明がある ので、該当部分を書き換えればよい.

普通的に解析条件を変更したい場合は,セット アップディレクトリに新たな選択肢をつけ加えると よい. これについては次に詳しく述べる.

2.7 セッ卜アップディレク卜りについて

独自の解析モードで解析を行いたい場合, "USER/SETUP"の下に,新たにディレクトリを設 けることによって,スクリプトコマンド"GDSET" 内でその条件を選択できる.

その場合,第 3図の"STANDARD"の構造を参考 にして、目的に応じて改編する.

例えば,最も簡易な変更として, iterationの回数 や、大気抵抗係数等の推定頻度を変えるだけなら,

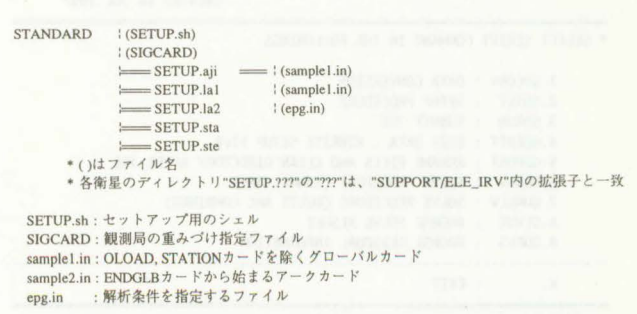

必要な衛星のディレクトリをコピーして,"epg.in" を書き換えるだけでよい "SETUP.sh"を編集すれ ば、かなり自由な変更も可能である。

#### 2.8 移植の際の注意事項

本システムは, UNIX機に対して移植可能であ る.

- 問機種以外では,バイナリーコマンドのソースを リコンパイルする必要がある. GEODYN-II/ SOLVE本体のリコンパイルには,オプション等 に注意が必要
- ・"TOOL/SCRIPT"内のコマンドスクリプト及び "TOOL/EXE"内のシェルでは、ディレクトリ [GEODYN II]がシェル変数"GD"で指定きれ ているので,これを書き換える

3. SOLVE についての補足

SOLVEは, GEODYN-IIの出力する正規方程式 ファイル E-matrixを解くソフトウェアである(Ul-Iman, 1992). GEODYN-IIでは,パラメータをアー クパラメータとグローパルパラメータに分けて,解 を求めるアルゴリズムを採用しているが, Ematrix は,アーク iterationの最終段階で出力される.すな わち,この方程式における推定パラメータの初期値 は,アークパラメータについては十分に改良きれて おり,グローバルパラメータについては元の初期値 のままである.

SOLVEを利用する最大の利点は、複数のE -matrixを結合できることである.これによって,複 アーク解析が可能となる.SOLVEは,パラメータの 種類を識別して,数学的にインパージョンを行うだ けなので,異なる衛星の E-matrixをリンクするこ とで,多衛星結合解析も行える.

また,もう一つの利点は,正規方程式を解く時点 で,各推定パラメータに改めてアプリオリ標準偏差 を設定できる,すなわちパラメータ推定条件を変更 できることである 解析時間のほとんどは,正規方 程式を作成するまでに費やされるので、これによっ て、たとえ単アークの解析であっても、大きな時間 の節約となる.

# 4. 測地用標準解析モードと解析例

前述のように,測地用標準解析モードとして,各 衛星に標準と思われる解析条件を設定しており, ディレクトリ"SETUP/STANDARD"で与えてい る. 現行では、あじさい, ラジオス I, II, スター レット、ステラの5衛星についての設定がなされて いる

**4.1 解析条件** 

全衛星に共通する主なモデル等は、次に挙げるも のを採用している。

重力ポテンシャル: JGM3(Tapley et al., 1994) 大気密度: MSIS86(Hedin, 1987)

海洋潮汐荷重変形: IERSConventions (McCarthy, 1996)

地球回転パラメータ: IERSvalues

観測局初期座標値,速度場: ITRF93 (Boucher et al., 1994)

ITRF93の座標値は,元期1993.0で定義きれてい るため,解析計算には, ITRF93の速度場を用いて解 析開始 epochまで座標移動したものが用いられる. また,座標推定結果としては,再び同じ速度場を用 いて1993.0の値に戻された値が出力されるので、取 り扱いには注意しなければならない.

また,あじきいについてのみ,太陽輯射圧の異方 性をモテソレ化した anisotropic reflection model (Sengoku et al., 1995) を用いている.

各観測局に与える測距値のアプリオリ標準偏差 は、ほとんどの局で10cmとしたが、特に測距精度や 安定'性が悪い局についてのみ,これを大きくするこ とにより重みを下げてある.また,下里のレンジバ イアスを 7cmとしている

これらの値やモデルは,今後,適宜更新されるべ きものである

それぞれの衛星について採用した外力のパラメー タの種類及び推定頻度を第1表に示す.

局位置推定の際の固定座標成分は, SOLVE段階 で与えるため、セットアップディレクトリでは規定 きれず,ディレクトリ"SOLVE"内の apriorファイ ルによる設定,すなわち,スクリプトコマンド

# 第1表 衛星に働く非保存力パラメータの推定頻度

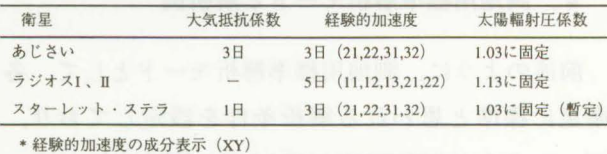

X (1: along-track, 2: cross-track, 3: radial)

Y (1: sin of once per rev, 2: cos of once per rev, 3: constant)

"GDSLV"(または"GDMSLV")実行中の選択とな る。その際,最も標準的な組み合わせとして、米国 メリーランド (7105) の緯度・経度, ハワイ (7210) の緯度を固定する設定が選択肢として与えられてお り,これも含めて広義の標準モードと呼ぶこととす る.

4.2 解析例

次に標準モードによる解析例を,ラジオス I, II, あじさいについて示す.それぞれの衛星について, まず GEODYN-IIにより, 1996年1年間のグローバ ルデータを15日アークで解析し, 各アークのE matrixを作成する.次に,これらの E-matrixを, SOLVEを用いて15日, 1カ月, 3カ月の 3通りの期 間単位で解き,局位置解をそれぞれ求めた. 3カ月 解については, 1カ月毎の時間移動解とし,以後結果 のエポック表示は,中央の月(例えば, 1~3月であ れば, 2月)で表す.用いたデータのうち,下里のパ ス数,ノーマルポイント数を15日毎に第2表に示す. それぞれの衛星における, GEODYN-II解析終了 時 (E-matrix 出力時) の測距残差の Weighted rms を,下里と全局について第 3表に示す.Weighted rmsとは,解析後の残差を,その観測局に与えられ た測距値のアプリオリ標準偏差で割って得られた無 次元量の rms である. したがって、これに主要局の アプリオリ標準偏差lOcmを乗じることにより,実際 の測距残差 rms の目安となる。表から、全局につい てのラジオス I, IIの残差の rms は  $2-3$  cm, あじ さいでは 5~6cmであることがわかる. 下里につい ては,データ数にも依存するが,全体的にこれより は若干大きい.

第4図は、ラジオスI, IIを用いて推定された下 里の座標の地心直交座標値を示したものである.こ の図は,推定座標値の再現性を見るために, 15日,

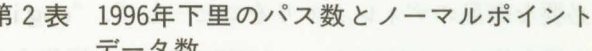

台

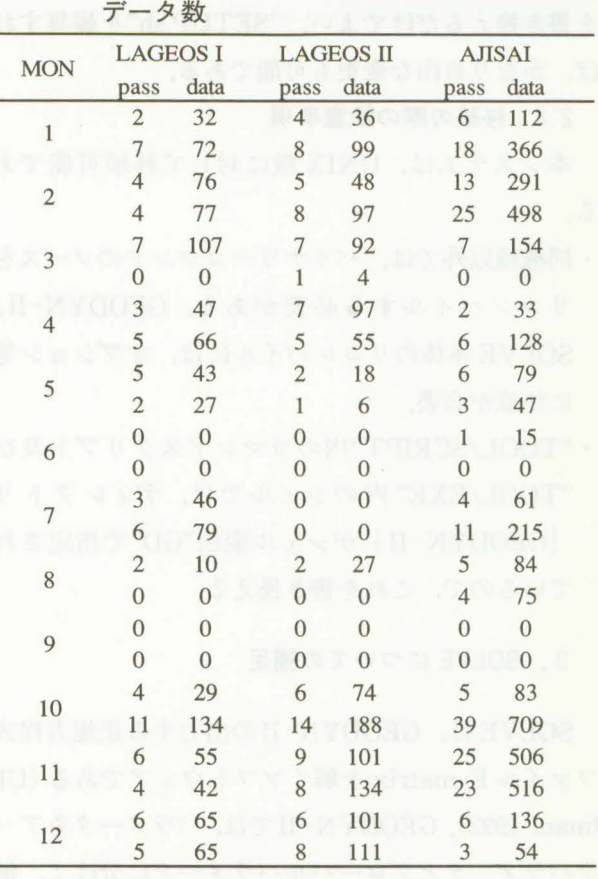

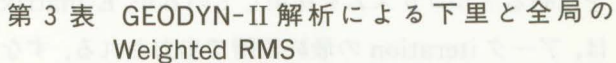

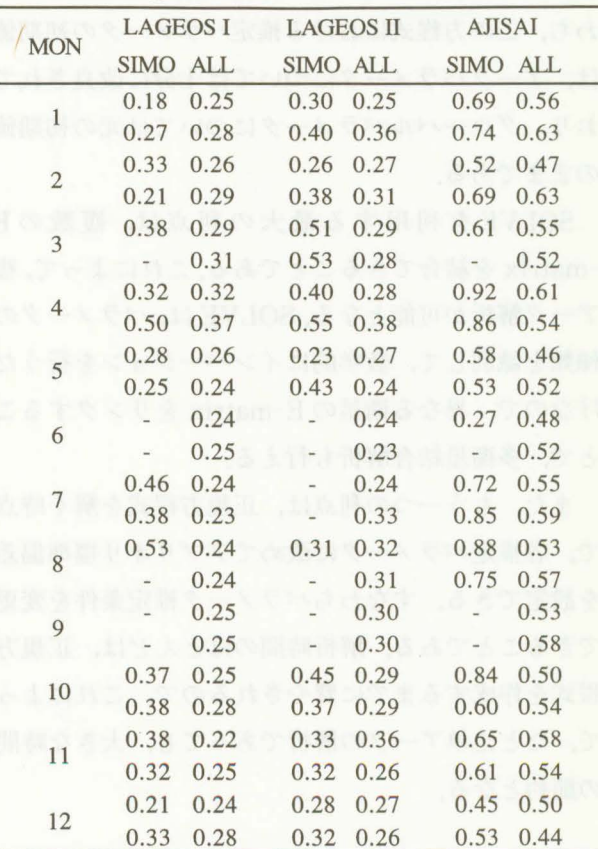

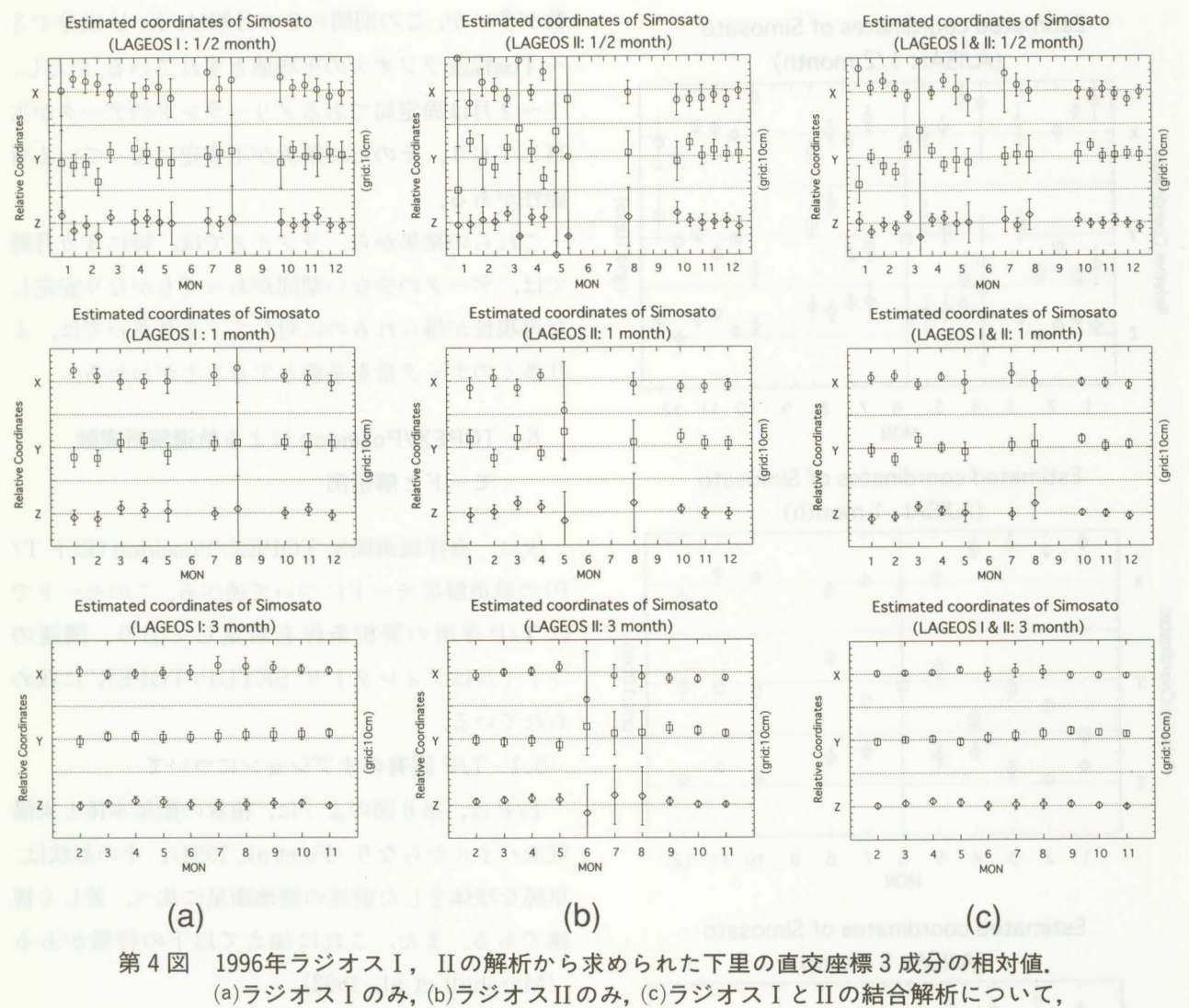

15日, 1カ月, 3カ月解をそれぞれ示す

1カ月、3カ月解析から求めた直交3成分を、それ ぞれエポックに対して相対的に描いたものである。 これらの図は、直接の出力値すなわちエポック 1993.0の値について示している。そのため、下里の ITRF93速度場の誤差が混入している可能性がある が、これは1年間では数mmを越えないと考えられる ので、以下の議論では無視する.

ラジオスI, IIの単独解について見ると, 15日解 は再現性が悪いが、これは、主にデータ数の不足し ている部分で平均値からのずれが大きくなるためで ある。データが十分にあるアークについては、15日 解でも、1~2cm程度の再現性が得られる。3カ月 解の再現性は、1cmより小さい。データが少ない場 合の平均値からのずれは、ラジオスIに比べ、ラジ オスIIの方がかなり大きい.

ラジオスI. IIの結合解は、この例では、ほぼラ ジオスIのみの単独解と同程度の再現性を示してい るが, 例えば, 6~9月など, ラジオスI, IIそれ ぞれ単独ではデータ数が少ない場合に、結果を改善 していると思われる。

次に、あじさいの解析結果を同様に第5図に示す. 図から、すべての場合に、ラジオスよりはかなり再 現性が悪いことがわかる。3カ月解では多少安定は するが, それでも X, Z成分に, 6~7cmのふらつき がある。ラジオスの結果の平均値(ほぼ図の X, Y, Zの基準線)を真値に近いと仮定して,期間別に詳し く比較すると、9~11月の値が、3成分とも1cm程 度まで一致している。これを第2表のデータ数と対 応させると、この期間には、あじさいのデータ数が 著しく多いことがわかる。1~2月も比較的データ

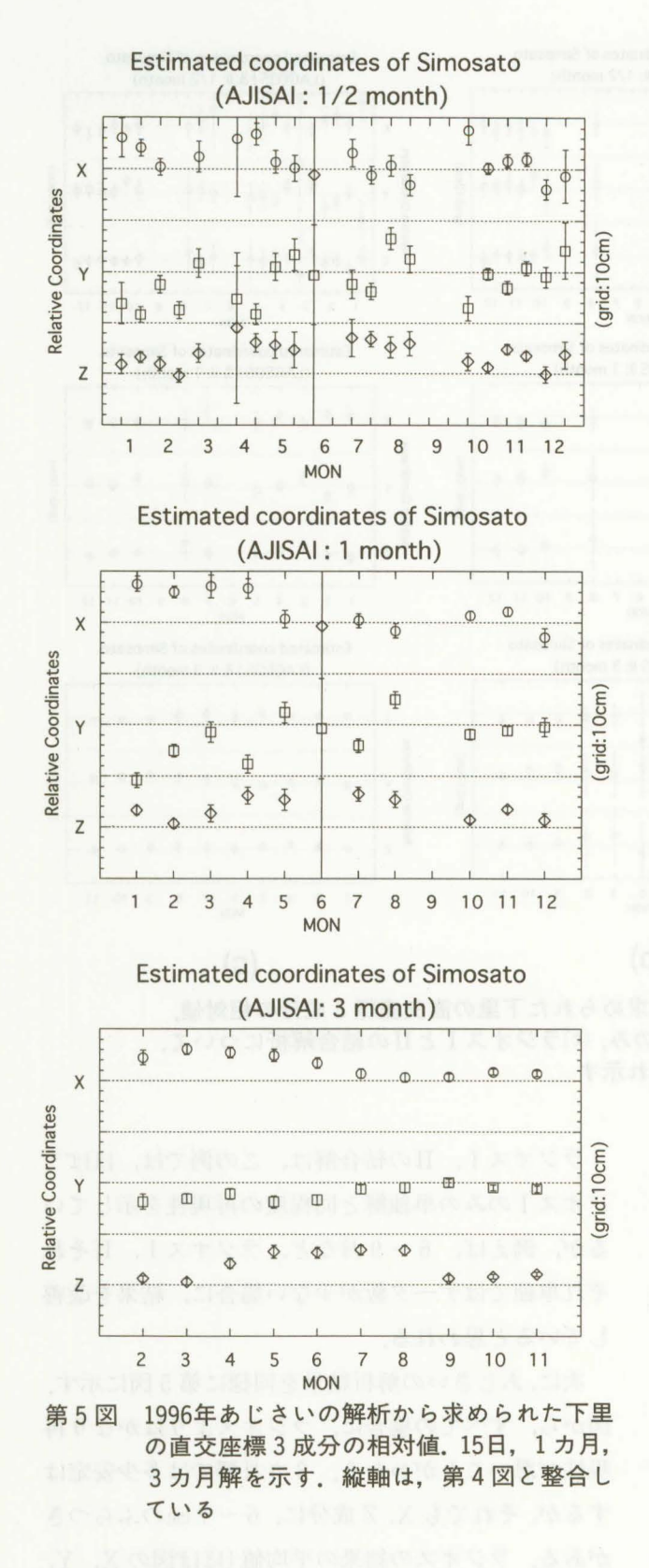

数が多いが、この期間の3カ月解は、X、Y成分で3 ~4cm程度ラジオスの平均値とずれている.ただし. 1~2月は固定局であるメリーランドのデータが欠 落しており、そのため解析が不安定になっている可 能性がある.

これらの結果から、ラジオスでは、特に3カ月解 では、データの少ない期間があってもかなり安定し た再現性が得られるのに対して、あじさいでは、よ り多くのデータ量を必要とすることがわかる.

# 5. TOPEX/Poseidon による軌道解析実験 モードと解析例

次に、海洋観測衛星 TOPEX/Poseidon (以下 T/ P)の軌道解析モードについて述べる。このモードで はT/P専用の解析条件を設定しており、関連の ファイルはディレクトリ"SETUP/TOPEX"に収め られている。

5.1 T/P 固有のオプションについて

T/Pは、第6図のように、箱状の衛星本体と太陽 電池パネルからなり (Fu et al., 1994), その形状は, 単純な球体をした前述の測地衛星に比べ、著しく複 雑である。また、これに加えて以下の特徴がある (Marshall et al., 1992).

- (1) 太陽電池パネルに効率良く太陽光を当てるた め、衛星の姿勢を特定のルーチンに従って変化さ せている。
- (2) 太陽電池パネルの衛星本体に対する角度が変化 する
- (3) 4カ月ー半年おきに行われる軌道制御イベント (Orbit Maintenance Maneuver) の際には、プ ロペラントを噴出させるので、衛星の質量及び重 心の位置が変化する
- (4) レーザー光反射器は、アルチメータ用アンテナ の周りにリング状に配置されており、その位置は 衛星本体の重心からずれている
- (5) 常時, 内部にたまった熱を放出しており、これ が軌道を変化させる要因となる

GEODYN-IIでは、これらのT/P固有の事情に 対処するための、特別なサブルーチン群(最も重要 なのは衛星に作用する大気抵抗、輻射圧等の摂動力

 $-114-$ 

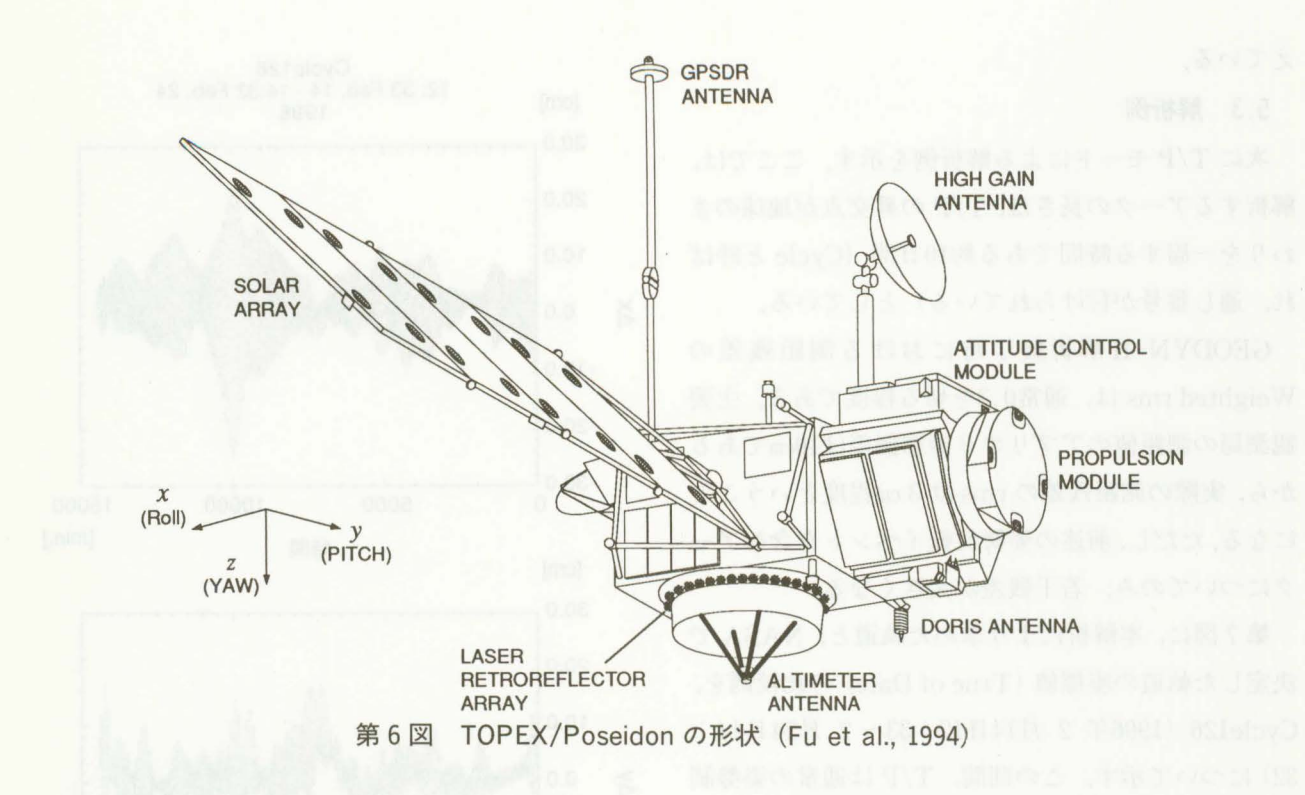

の計算に関するもの)が用意されており,セットアッ プファイルの中にオプションを指定することで,特 定のサフゃルーチンが呼び出されるようになっている

(Pavlis et al., 1997).また,一部のオプションで は,サブルーチンの中で,用いられる係数を与えて おく必要がある.

特に(1)~(3)に関するオプションでは、解析する アークによって与える数値が変化するので,注意し なければならない。これらの数値は, NASA から入 手できる T/Pの姿勢制御の履歴ファイル (SPA SATATT.TXT), 及び質量のデータファイル (SPA SATMASS.TXT)に記載されている.

また, $(4)$ の T/P のレーザー光反射器の配置の影 響を補正するためには,外部から係数ファイルを読 み込まねばならない。さらに、(5)の熱輻射の影響を 補正するためのオプションを指定した場合には, ソースコードを書き直した IIEのプログラムを実行 させる必要がある.

GDISにおいては、以上の T/P 固有の設定操作の 内,解析するアークに依存しないものに関しては, スクリプトコマンド"GDRUN"を実行した際に,自 動的に行われるようになっている。 また、解析する アークによって係数の値が異なるようなオプション に関しては,"GDSET"実行時に"topex.para"とい うファイルが作成されるので,これを編集した後, TOPSET < YYMMDD.in

を実行する この標準出力として,新しいセットアッ プファイルが出力されるので,解析にはこれを用い なければならない.

なお,上記(1)~(5)以外に, YawFlipと呼ばれる急 激な姿勢反転イベントが,50~70日毎に起こるため, 本来,これを含むアークについては, ExternalAttitude Fileと呼ばれる,反転中の衛星の姿勢に関する データファイルを用いる必要がある.しかしながら, このファイルは極めて容量が大きく、ネットワーク 経由での入手が困難であるため,現行モードでは対 処していない.

5.2 解析条件

T/Pの軌道解析モードで用いられている地球物 理モデルは、測地用標準解析モードの項で記したも のとほぼ同じであるが,観測局位置のみ,テキサス 大学の SSC(CSR) 93L01を用いている.

外力のパラメータの推定頻度は,大気抵抗係数が 8時間毎,経験的加速度は, Along Track方向の Cos, Sin, Cross Track方向の Cos, Sinの計 4 分について 1日毎としている.各観測局に与える測 距値のアプリオリ標準偏差は,下里を含む主要局で lOcmとした.また,下里にレンジバイアス 7cmを与 えている.

## 5.3 解析例

次に T/P モードによる解析例を示す。ここでは, 解析するアークの長さは、T/Pの昇交点が地球のま わりを一周する時間である約10日間(Cycleと呼ば れ,通し番号が付けられている)としている.

GEODYN-II 析終了時における測距残差の Weighted rmsは,通常0.3を切る程度である.主要 観測局の測距値のアプリオリ標準偏差は10cmである から、実際の測距残差の rms は 3 cm程度ということ になる.ただし,前述の姿勢反転イベントを含むアー クについてのみ,若干残差が大きくなる

第7図に、本解析により求めた軌道と, NASA で 決定した軌道の座標値(Trueof Date)の比較例を, Cycle126 (1996年 2 月14日12:33~2 月24日14: 32)について示す. この期間, T/Pは通常の姿勢制 御モードにある. 図からわかるように, x, y, z の3 成分いずれについても,計算値と NASAで求めた 値の差は,最大でも 25cm程度,ほとんどの期間で10  $cm$  以下となっている. また、差の rms は、4~6cm 程度である.なお, NASAの軌道データは,カリフォ ルニア工科大学ジェット推進研究所 (JPL) TOPEX/Poseidon GPS Data Processing Facility のftp サイトから入手した (URL は ftp://bodhi. jpl.nasa.gov/pub/topex/WWW /topex\_gdpf. html). 前述の T/P の姿勢制御の履歴ファイル及び 質量のデータファイルもここから入手できる.

第8図は楕円体高について、同様の比較を行った ものである. 両者の楕円体高の差は最大でも 8 cm程 度, rms は1.9cmとなり, x, y, z 各成分よりもはる かによい一致を示す

これ以外のアークについても、ほぼ同じ結果が得 られているが,姿勢反転イベントを含むアークにつ いてのみ,座標値及び楕円体高共に,姿勢制御の後 で,差が顕著に大きくなった.

NASA では, T/P の軌道決定の際に, SLR データ に加え, ドップラ一効果を利用した電波による測距 システムである DORIS (cf. Seeber, 1993) のデー タも用いているが,今回の結果から, SLRのデータ のみでも,通常の姿勢制御モードにある場合には,

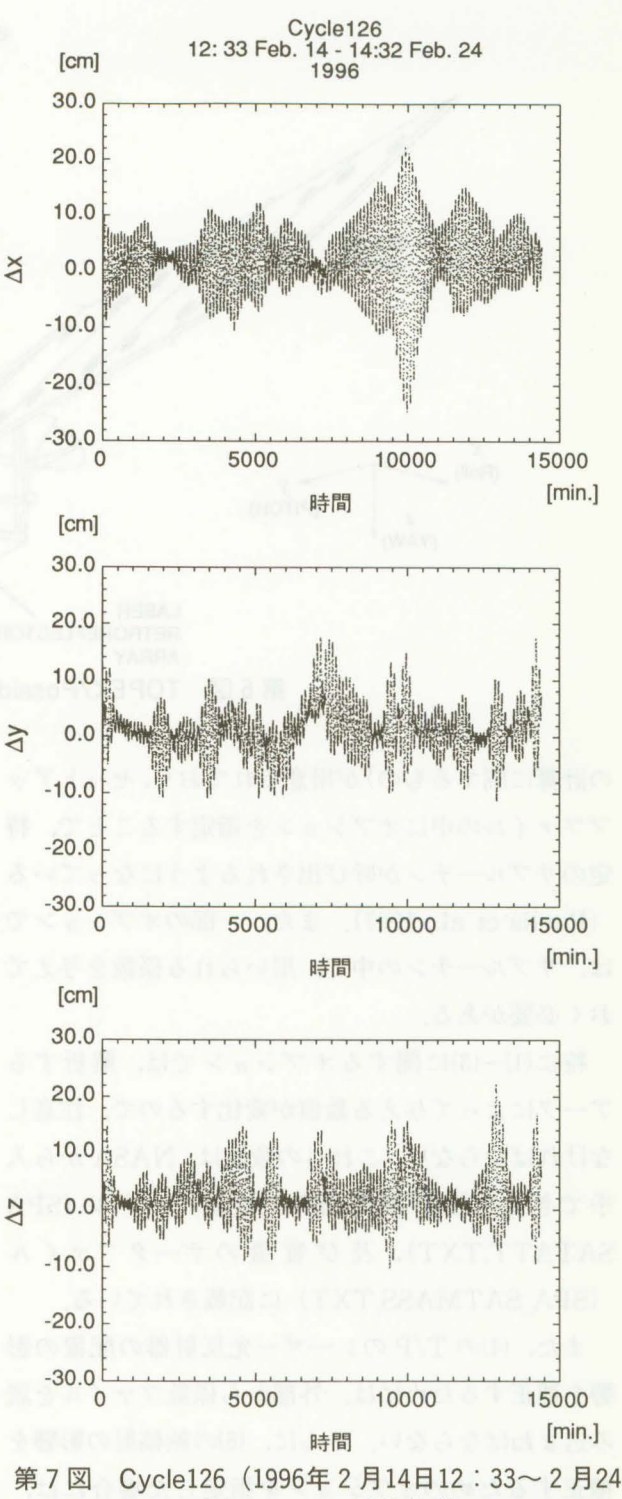

日14: 32) における計算軌道と NASA によ る決定軌道(NASAPOE)の座標値の差

数cmの精度でT/Pの高度決定が行えることがわ かった.DORISデータの利用についても,現在検討 中である.

また,このような非対称形状を持つ,他の地球観 測衛星についても,衛星を構成する各面の面積や反

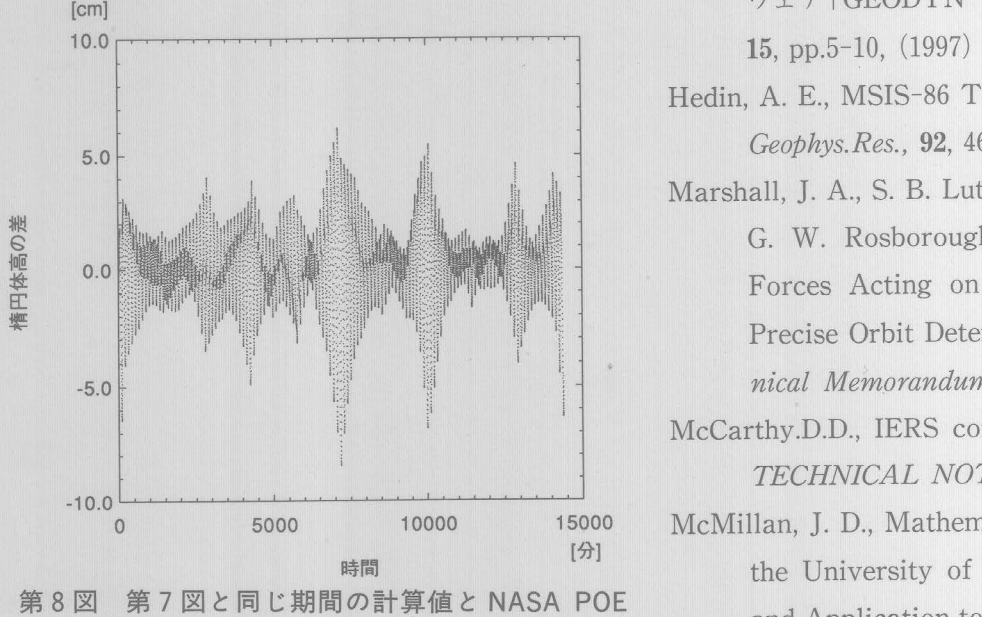

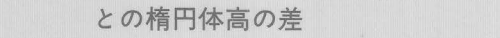

射率といった固有のパラメータを調整することで, 同様の解析が行えるものと考えられる.

6. おわりに

GEODYN-II/SOLVEを用いた対話型システム GDISの概要と設定解析モードの解析例を記した. 既に述べたように, 本システムにおける現行の解析 137-138, (1993). モードは、今後のモデルの改良, あるいは解析戦略 Sengoku, A., M. K. Cheng, B. E. Schutz, の変化, 目的の違いに応じて適宜変更, 追加される Anisotropic Reflection Effect on Satellite, べきものである. その際でも, 基本的な構造は保持 Ajisai, Jour. Geod., 70, 140-145, (1995). したまま利用可能となるよう, できるだけ汎用的な Tapley, B. D., M. M. Watkins, J. C. Ries, G. W. 考慮をしている. ユーティリティ関係については, Davis, R. J. Eanes, S. R. Poole, H. J. Rim, 適宜拡充を図っていきたい. B. E. Schutz, C. K. Shum, R. S. Nerem, F. J.

#### 老 文 献 参

- NICAL NOTE, 18, (1994). ble, France, April, 25-29, (1994).
- Escudier: TOPEX/POSEIDON mission (1992). overview, *J. Geophys. Res.*, 99, C12, 24369-24381, (1994).

藤田雅之・仙石新: NASAの衛星データ解析ソフト

ウェア「GEODYN-II |の導入, 水路部技報,

- Hedin, A. E., MSIS-86 Thermospheric Model, J. Geophys.Res., 92, 4649-4662, (1987).
- Marshall, J. A., S. B. Luthcke, P. G. Antreasian, G. W. Rosborough : Modeling Radiation Forces Acting on TOPEX/Poseidon for Precise Orbit Determination, NASA Technical Memorandum 104564, (1992).
- McCarthy.D.D., IERS conventions (1996), IERS TECHNICAL NOTE, 21, (1996).
- 15000 McMillan, J. D., Mathematical Specifications of **時間** the University of Texas Orbit Processor and Application to the Laser Observations of the Beacon Explorer Satellite, AMRC 1052, Applied Mechanics Laboratory, The University of Texas at Austin, Austin, TX, (1973)
	- Pavlis, D. E., D. Moore, S. Luo, J. J. McCarthy, S. B. Luthcke, GEODYN II Operations Manual Vol. 3 , (1997).
	- Seeber, G.: Satellite Geodesy, de Gruyter,
	-
- Lerch, E. C. Pavlis, S. M. Klosko, N. K. Pavlis, and R. g. Williamson: The JGM-3 Boucher, C., Altamimi, Z., Duhem, L.: Results Gravity Model, XIX General Assembly of and Analysis of the ITRF93, IERS TECH- the European Geophysical Society, Greno-
- Fu, L. L., E. J. Christensen, C. A. Yamarone Jr., Ullman, R. E. : SOLVE Program, NASA Con-M. Lefebvre, Y. Ménard, M., Dorrer, P. tract Report NAS5-29393, Task 503,